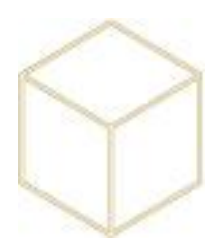

## **7. MENU DEMARRER**

## *7.1. Personnaliser les icônes du Menu Démarrer*

Le menu redémarrer des utilisateurs est redirigé vers un répertoire du serveur AD 10.10.X.12. Il est situé dans D:\Redirections\Menu.

Il suffit d'ajouter, retirer ou modifier les raccourcis à l'intérieur de ce répertoire pour que la prise en compte soit instantanée.

Il faut uniquement ajouter des raccourcis évidemment.

## *7.2. Importer les photos des utilisateurs :*

Clic droit sur l'OU utilisateurs dans Koxo Administrator, importer des photos d'identité…

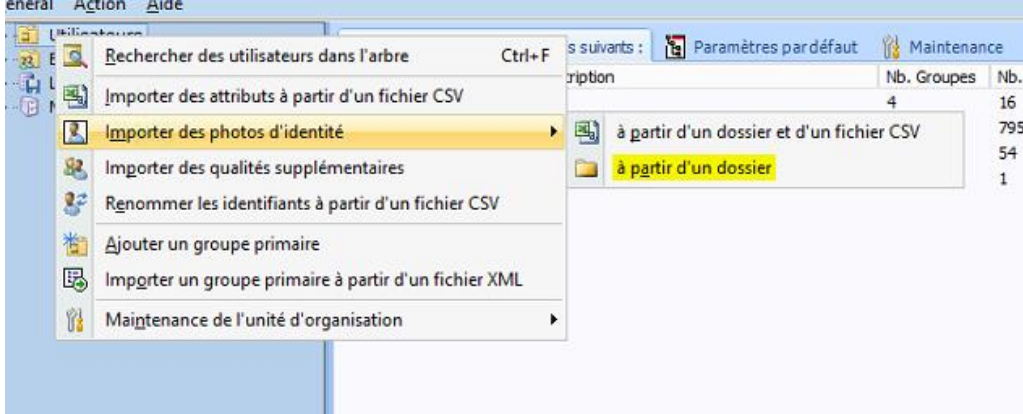

Modifier les critères d'import suivant le format des fichiers du photographe.

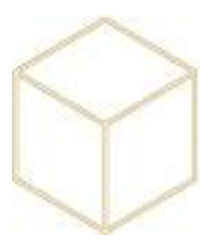

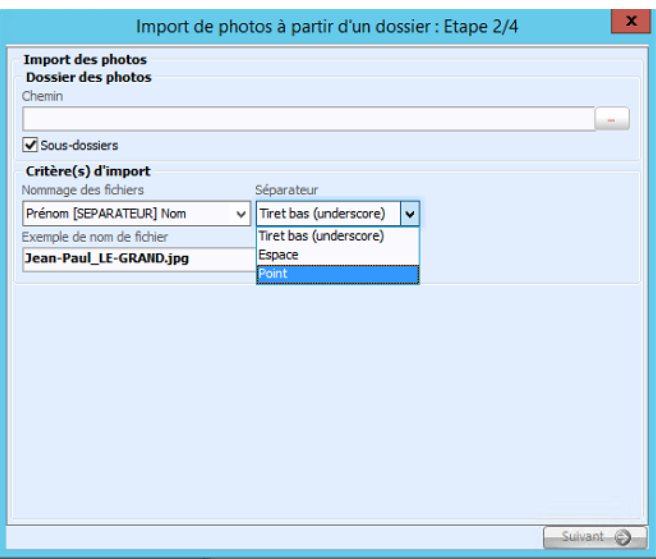

Une fois l'import terminé, aller dans le répertoire ci-dessous et copier / coller les photos vers C:\Windows\SYSVOL\sysvol\MON\_DOMAINE.clg14.lan\scripts afin que celle-ci apparaissent sur le bureau des utilisateurs.

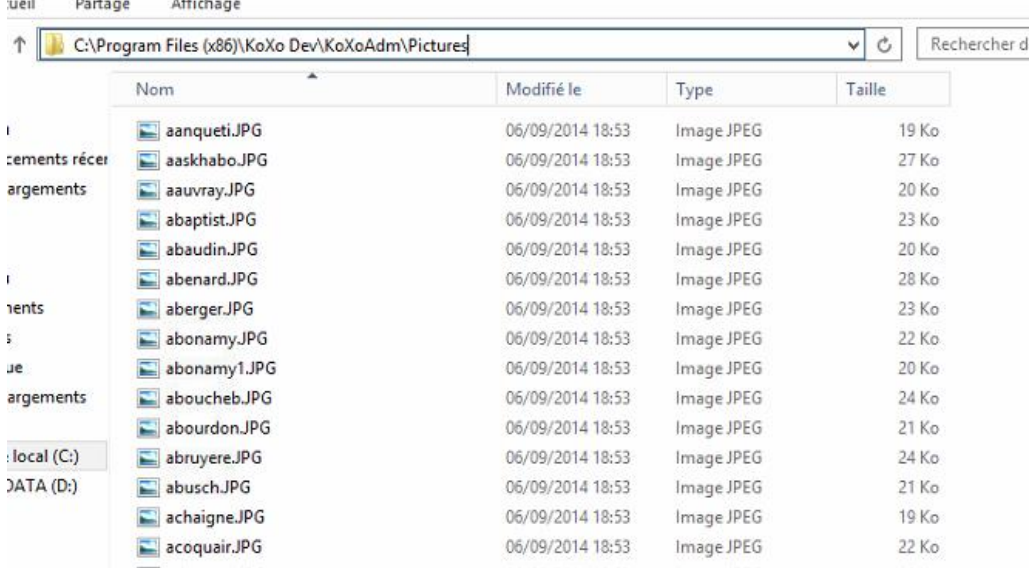

 $\ddot{\phantom{a}}$ 

**CONSTRUCTION** 

**County**